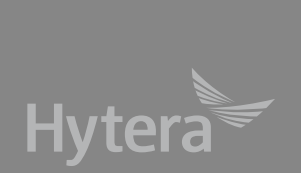

### **Введение**

Спасибо за то, что выбрали нашу продукцию. Чтобы добиться оптимальной функциональности этого устройства, прочтите соответствующее Руководство по функциям радиостанций серии TETRA и буклет с информацией о технике безопасности перед эксплуатацией.

Данное руководство применимо к следующей модели:

Мобильная радиостанция MT680 TETRA Мобильная радиостанция MT680 TETRA (выносная)

# **Информация об авторском праве**

Hytera является торговой маркой или зарегистрированной торговой маркой компании Hytera Communications Co., Ltd. («Компания») в КНР и/или других странах или регионах. Компания сохраняет за собой право собственности на свои торговые марки и названия изделий. Все другие торговые марки и/ или названия изделий, которые могут использоваться в данном руководстве являются собственностью соответствующих владельцев.

## **Отказ от ответственности**

Компания пытается обеспечить точность и полноту данного руководства, но не дает гарантии точности или достоверности. Все технические характеристики и конструкции могут изменяться без предварительного уведомления вследствие постоянного развития технологии. Запрещено какимлибо образом копировать, изменять, переводить или распространять никакую часть данного руководства без письменного разрешения компании Hytera.

Компания не дает гарантии точности. действительности, своевременности, законности или полноты продукции третьих сторон, а также содержания настоящего руководства ни для каких специальных целей.

Если вы хотите высказать свои соображения или узнать больше подробностей, посетите наш веб-сайт: http://www.hytera.com.

# **Информация про радиочастотное излучение**

Устройство допускается использовать только в профессиональной/контролируемой среде с РЧвоздействием при работе. Пользователи должны быть полностью осведомлены о рисках, сопряженных с РЧ-воздействием, и способны контролировать РЧ-воздействие для соответствия более высоким пределам воздействия.

### **Профиль радиочастотного излучения**

Радиочастота (РЧ) - это частота электромагнитного излучения в диапазоне, в котором передаются радиосигналы. РЧ-технология широко используется в связи, медицине, переработке пищевых продуктов и других сферах. Во время ее использования может возникать излучение.

### Зашита от радиочастотного **излучения**

Для того чтобы сберечь здоровье пользователя, специалисты соответствующих отраслей, включая науку, проектирование, медицину и здравоохранение, работают с международными организациями с целью разработки стандартов защиты от радиочастотного излучения. Этими стандартами являются:

- Федеральная комиссия по связи США, Свод федеральных нормативных актов; 47CFR часть 2, раздел J;
- Американский национальный институт стандартов (ANSI)/Институт инженеров по электротехнике и радиоэлектронике (IEEE) C95. 1-1992;
- Институт инженеров по электротехнике и радиоэлектронике (IEEE) C95.1-1999;
- Международная комиссия по защите от неионизирующей радиации (ICNIRP) 1998;

# **Правила ФКС**

Федеральная комиссия связи (ФКС) требует, чтобы изделия радиосвязи, продаваемые в США, соответствовали требованиям, приведенным в упомянутых выше стандартах, и производитель должен разместить на изделии ярлык радиочастоты (RF), чтобы проинформировать пользователей об инструкциях по обращению с изделием, улучшая таким их гигиену труда для противодействия РЧэнергии.

## **Инструкции по эксплуатации и обучающие руководства**

Чтобы обеспечить оптимальную работу и соответствие пределам радиочастотного излучения в профессиональной/контролируемой среде, ук азанным в упомянутых выше стандартах и руководствах, пользователи должны тратить на передачу не более 50% времени и всегда придерживаться следующих процедур:

Радиостанция излучает значительную радиочастотную энергию только во время передачи (во время разговора), а не при приеме (прослушивании) или в режиме ожидания.

# **Р е г л а м е н т и р у ю щ е е соответствие ЕС**

Как указано в заключении квалифицированной лаборатории, данное устройство соответствует специальным требованиям и другим соответствующим положениям Директивы 1999/5/EC. Просим обратить внимание на то, что изложенная выше информация относится только к странам ЕС.

# Содержание

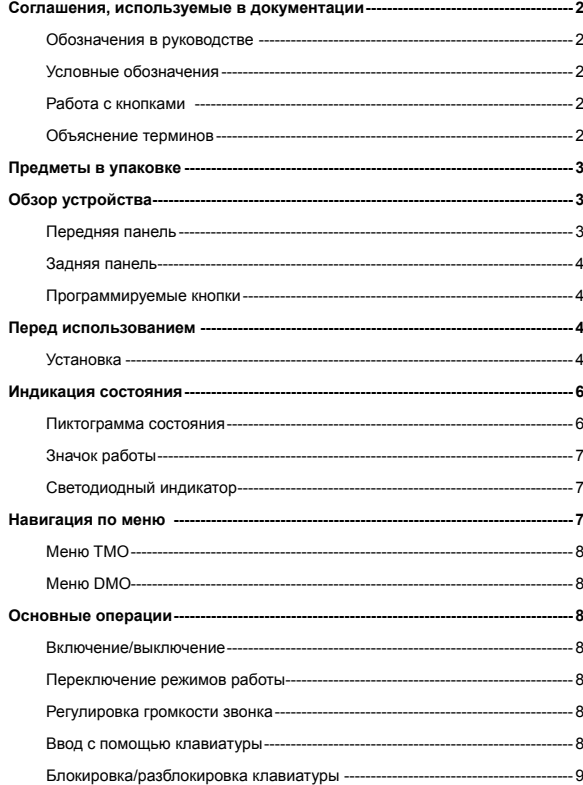

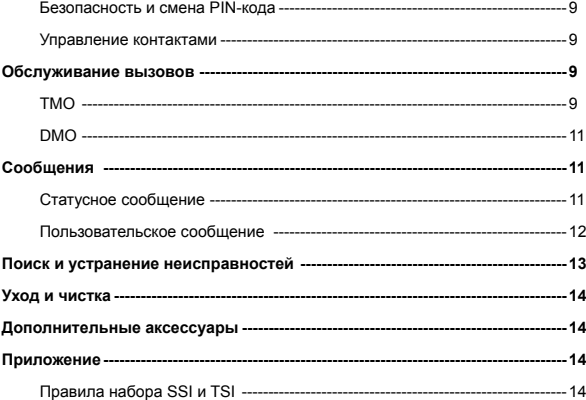

# Соглашения, используемые в

## документации

Для лучшего понимания настоящего руководства ознакомьтесь со следующими соглашениями перед прочтением.

## Обозначения в руководстве

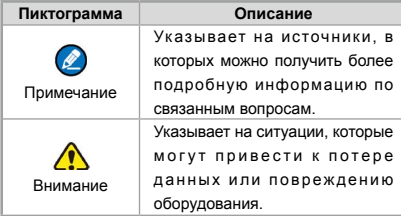

## Условные обозначения

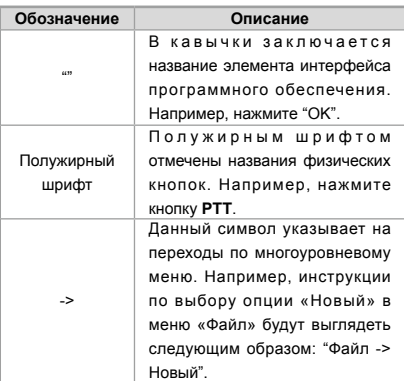

## Работа с кнопками

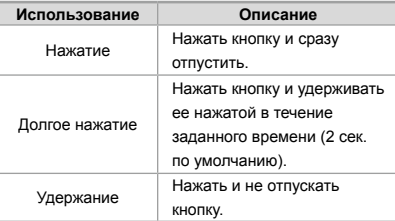

# Объяснение терминов

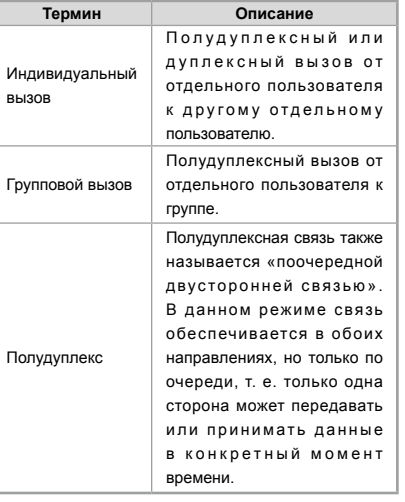

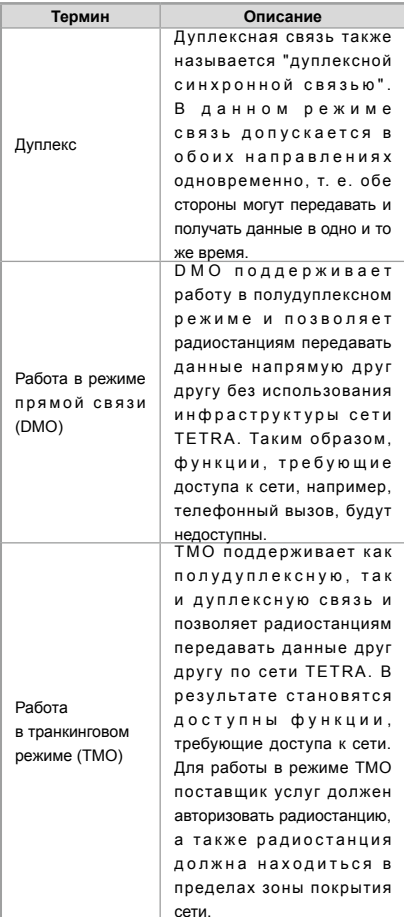

# **Предметы в упаковке**

Осторожно раскройте упаковку и проверьте наличие всех перечисленных предметов. Если какой-то предмет отсутствует, обратитесь к своему дилеру.

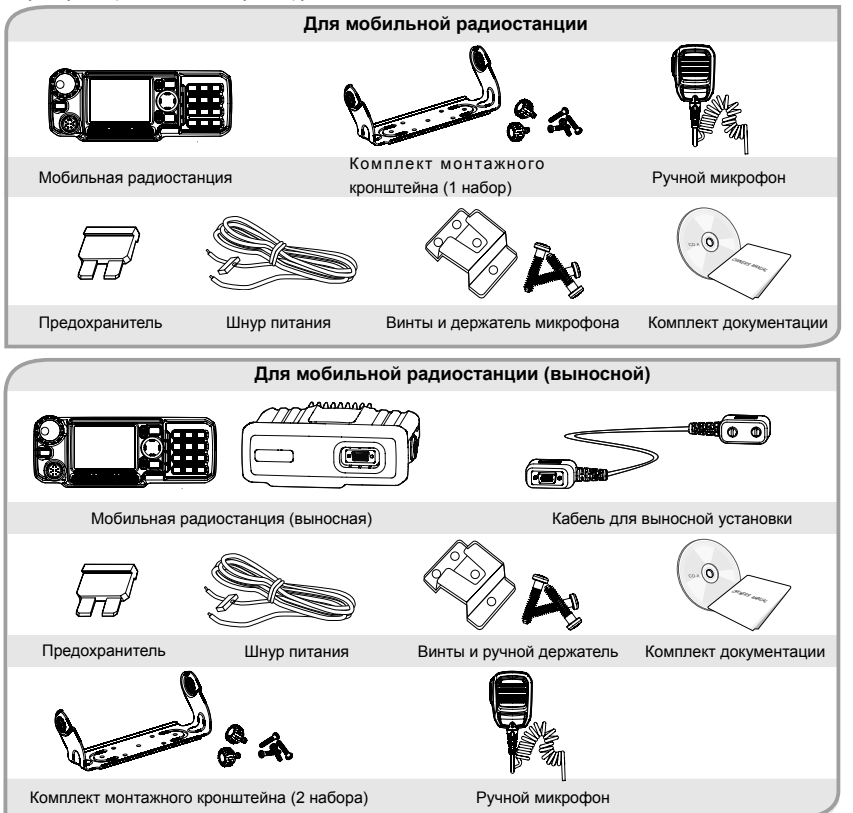

Примечание: Частотный диапазон антенны помечается на ее ярлыке; если на ней нет ярлыка, посмотрите информацию о частотном диапазоне на ярлыке на устройстве.

# **Обзор устройства**

## **Передняя панель**

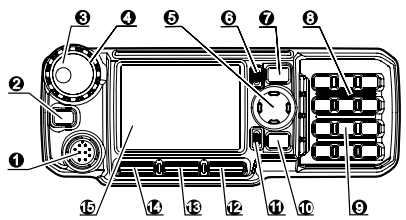

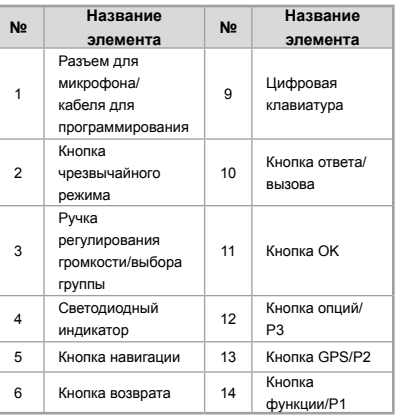

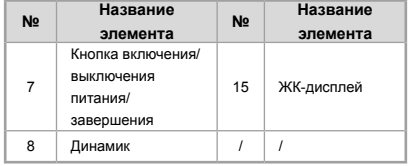

## **Задняя панель**

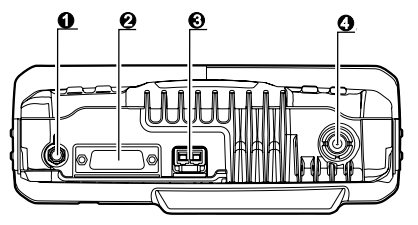

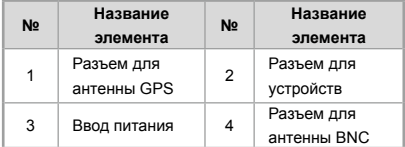

## **Программируемые кнопки**

Чтобы улучшить функциональность, вы можете попросить дилера запрограммировать кнопки (кнопки навигации, цифровые кнопки 1–9, кнопку \*, кнопку # и кнопку • ) в качестве кнопок быстрого доступа для необходимых меню и функций. Для получения более подробной информации см. соответствующее Руководство по функциям радиостанций серии **TETRA** 

## **Перед использованием**

## **Установка**

### **Инструкции по установке**

- Данная радиостанция предназначена для работы от источника питания 10,8–15,6 В (стандартно: 13,2 В) электрической системы с отрицательным полюсом заземления. Перед установкой радиостанции проверьте полярность заземления и напряжение бортовой электросети автомобиля.
- Выберите правильное расположение, чтобы обеспечить достаточное пространство для отвода тепла и тем самым исключить внезапное повреждение другого оборудования автомобиля из-за перегрева радиостанции, работающей с использованием сильных токов.
- Рекомендуется проложить антенны и шнур питания скрытно, чтобы они не мешали водителю работать с органами управления.

### **Монтажный инструмент**

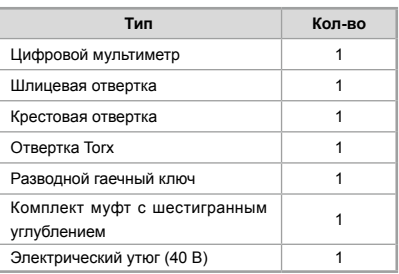

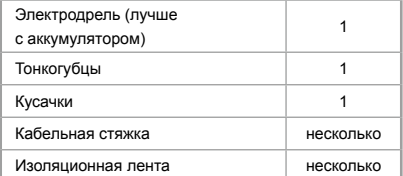

### **Последовательность установки**

#### **Для мобильной радиостанции**

Шаг 1 Установите SIM-карту.

- Внимание: Если для реализации функции E2E-шифрования (E2EE) необходима приобретаемая отдельно SIM-карта, сначала установите SIMкарту. В ином случае, можете начать с Шага 2.
- 1. Ослабьте четыре винта в нижнем шасси и снимите крышку.

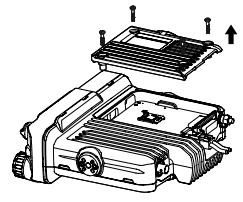

2. Правильно вставьте SIM-карту в держатель.

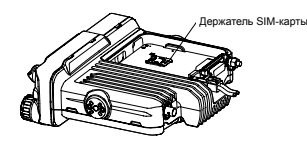

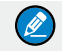

Примечание: Обеспечьте надежное крепление водостойкого кольца к пазу.

3. Верните крышку на место и снова закрепите винты на шасси.

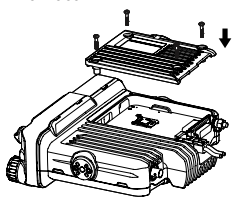

Шаг 2 Выберите место установки.

Учитывая размеры радиостанции и монтажного кронштейна, осмотрите место установки и выберите в автомобиле подходящее расположение, чтобы обеспечить безопасность вождения и качество связи.

Шаг 3 Закрепите радиостанцию.

 Просверлите отверстия в месте установки, соответствующие отверстиям в шаблоне монтажного кронштейна, и закрепите радиостанцию винтами. (См. "Пример установки монтажного кронштейна " в "Приложение").

Шаг 4 Подсоедините к радиостанции все необходимые аксессуары, как показано ниже:

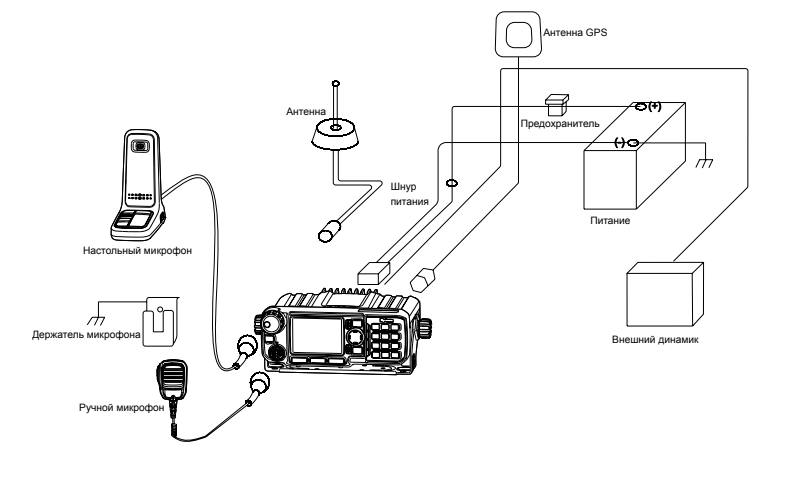

- 1. Подключите шнур питания.
	- Внимание: Перед подключением убедитесь, что предохранитель вставлен в держатель на шнуре питания.
- a. Подсоедините шнур питания к источнику питания, черный провод следует подключить к ОТРИЦАТЕЛЬНОМУ выводу, красный провод – к ПОЛОЖИТЕЛЬНОМУ.
- b. Вставьте другой конец шнура питания в ввод питания радиостанции.
- 2. Подсоедините антенну: совместите отверстие разъема для антенны со шпилькой внутри гнезда антенны BNC и вставьте его в гнездо, затем поверните разъем для антенны по часовой стрелке до щелчка. (Антенна приобретается дополнительно.)
- 3. Подсоедините антенну GPS: совместите разъем для антенны GPS с гнездом антенны GPS на радиостанции и поверните разъем по часовой стрелке, чтобы закрепить. (Антенна GPS приобретается дополнительно.)
- 4. Подсоедините ручной микрофон.
- a. Установите держатель микрофона: прикрепите держатель в подходящем положении рядом с радиостанцией. Совместите отверстия для винтов на держателе с установочными отверстиями в выбранном месте, и затяните винты. См. рисунок ниже.

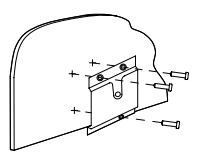

b. Поместите ручной микрофон на держатель.

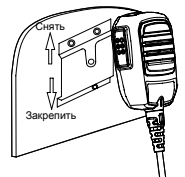

c. Подключите ручной микрофон к радиостанции: совместите треугольную метку на порте микрофона с меткой на разъеме для микрофона на радиостанции. С силой вставьте порт микрофона в разъем. Затем поверните крышку порта микрофона по часовой стрелке, чтобы закрепить микрофон.

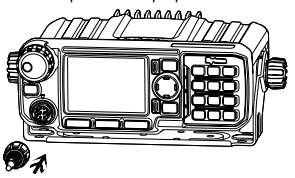

## Для мобильной радиостанции **(выносной)**

Шаг 1 Выберите место для установки.

 Примите во внимание размер радиостанции и монтажного кронштейна, а также реальные потребности на автомобиле, чтобы обеспечить

безопасность вождения и качество связи.

Шаг 2 Установите дистанционный прибор управления (т. е. переднюю панель) и радиостанцию.

> Просверлите отверстия в месте установки и закрепите дистанционный прибор управления и радиостанцию (См. "Пример установки монтажного кронштейна " в "Приложение").

Шаг 3 Подсоедините дистанционный прибор управления к радиостанции с помощью кабеля для выносной установки.

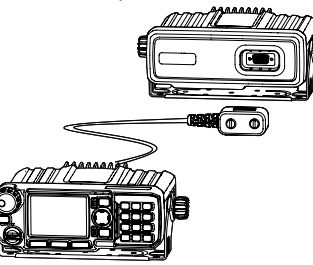

Шаг 4 Подсоедините аксессуары, следуя Шаг 4 для установки мобильной радиостанции. После установки радиостанция готова к использованию.

## **Индикация состояния**

### **Пиктограмма состояния**

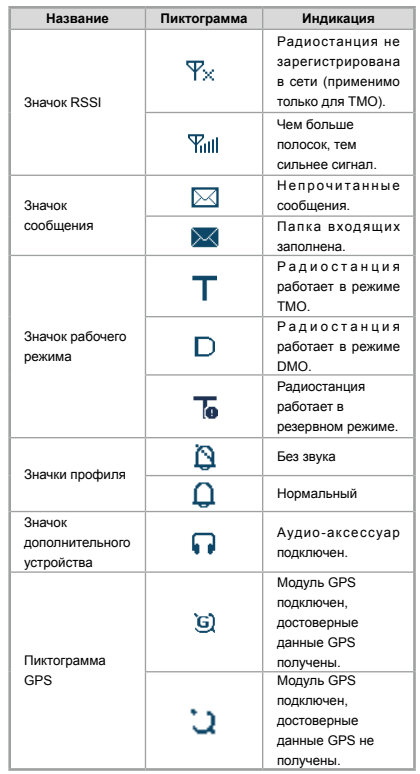

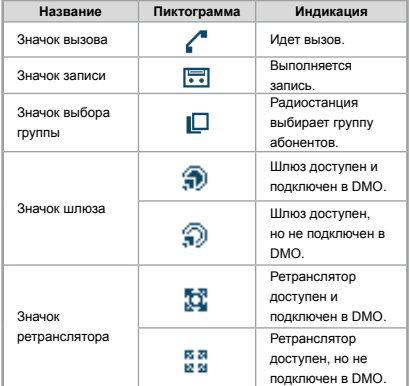

## **Значок работы**

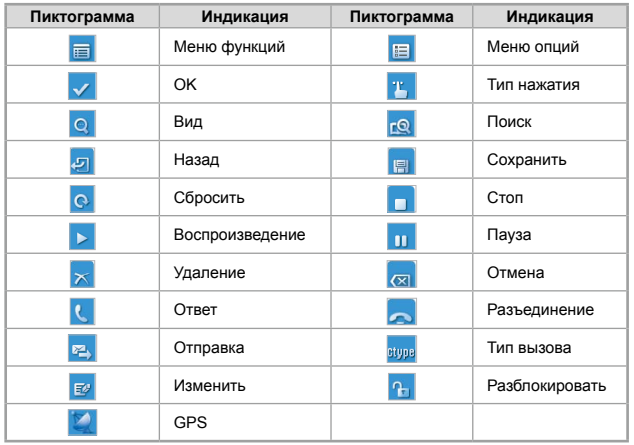

## **Светодиодный индикатор**

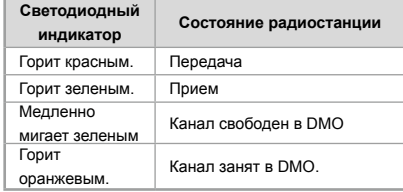

## **Навигация по меню**

В приведенных ниже списках меню показаны полные меню радиостанции в TMO и DMO. Вы можете выбрать, какие меню необходимо отображать, с помощью дилера. Чтобы выбрать и подтвердить опции в меню: на главном экране можно нажать кнопку **OK** или кнопку **Функция/P1**, чтобы войти в меню "Функций" или нажать кнопку **Назад** или кнопку **Опции/P3**, чтобы войти в меню "Опции"; затем нажмите кнопку **Вверх/Вниз** на кнопке **Навигация** для выбора необходимого меню, и наконец, нажмите кнопку **OK**.Для удобства в разделах, представляющих те или иные операции, даются пути по меню, например Сообщ. -> Создать.

# **Меню TMO**

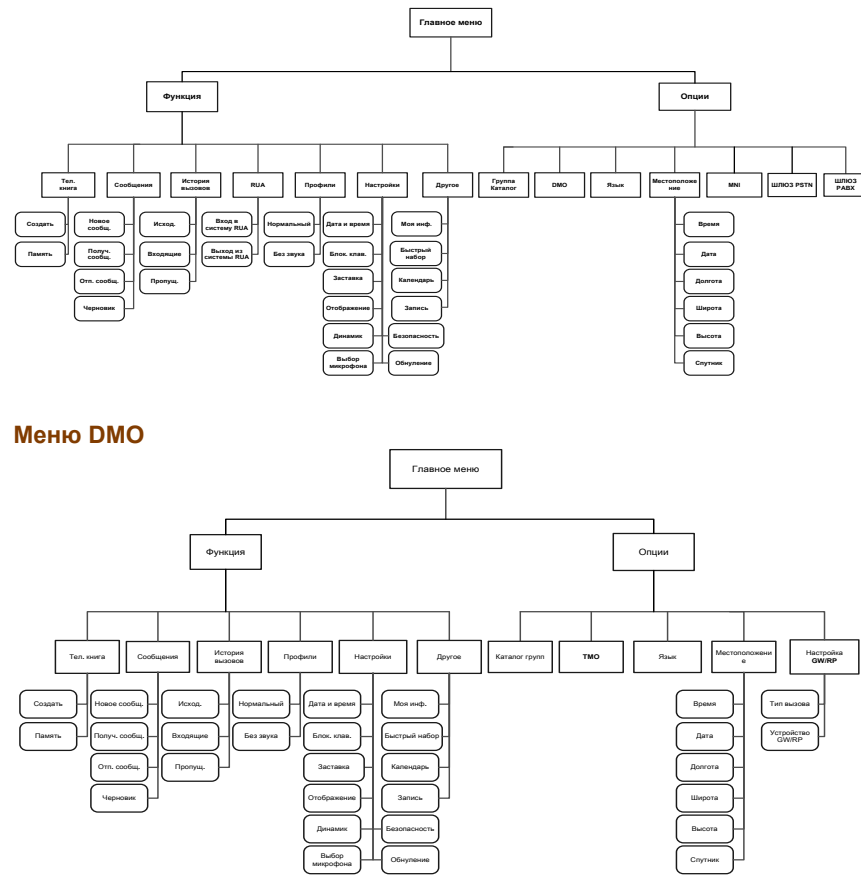

## **Основные операции**

## **Включение/выключение**

Для включения радиостанции необходимо долгое нажатие кнопки **Включения/выключения питания/ завершения**. Затем светодиодный индикатор загорится красным, и на ЖК-дисплее появится приветствие включения. В TMO после включения радиостанция входит в сеть. В DMO радиостанция готова к использованию после включения.

Для отключения радиостанции необходимо долгое нажатие кнопки **Включения/выключения питания/ завершения** до появления экрана отключения.

## **Переключение режимов работы**

Данная радиостанция может работать в режиме TMO или DMO. Для переключения режимов работы нажмите кнопку **Опции/P3** на главном экране, чтобы перейти в меню "Опции", затем выберите "TMO" или "DMO".

## **Регулировка громкости звонка**

Вращайте по часовой стрелке ручку **Регулирования громкости/выбора группы**, чтобы увеличить громкость звонка, и против часовой стрелки, чтобы уменьшить громкость. После регулировки радиостанция сохраняет настройки и автоматически возвращается на предыдущий экран.

### **Ввод с помощью клавиатуры**

Можно использовать цифровую клавиатуру для ввода имени пользователя и цифр, редактирования сообщения и т. д. Радиостанция поддерживает следующие методы ввода: Английский и цифры. Чтобы переключить метод ввода, нажмите кнопку

#, на цифровой клавиатуре. В любом из методов ввода вы можете вводить специальные символы и стандартные знаки препинания, нажав  $1_{16}$ , вводить "\*", нажав \*, а также добавлять пробел, удерживая эту кнопку. При вводе на других языках (в зависимости от индивидуальных настроек) действуйте соответственно.

## Блокировка/разблокировка клавиатуры

Чтобы активировать блокировку клавиатуры. перейдите в меню функций, нажав кнопку Функция/Р1 или кнопку ОК на главном экране. затем перейдите в "Настройки -> Бл. клав -> Вкл". После активации данной функции клавиатура будет автоматически заблокирована по истечению заданного периода времени (задается дилером). Чтобы разблокировать клавиатуру, нажмите кнопку

#### OK.  $3a$ Tem  $\star$ .

Помимо блокировки клавиатуры с помошью меню. можно воспользоваться быстрой временной блокировкой клавиатуры, нажав кнопку ОК, а затем  $-\star$ . прямо на главном экране.

### Безопасность и смена PIN-кода

PIN-код может предотвратить использование вашей радиостанции неопознанным пользователем. Для активации или деактивации функции PIN-кода. войдите в меню функций из главного экрана, нажав кнопку Функция/Р1 или кнопку ОК, затем перейдите в "Настройки -> Безопасн -> PIN-код". При каждом изменении настроек необходимо сначала ввести PINкод (PIN-код по умолчанию: 1234, задается дилером). Если эта функция включена, вам потребуется ввести

правильный PIN-код после включения радиостанции. прежде чем ее можно будет использовать. Если вы введете неправильный код три раза подряд (устанавливается дилером), радиостанция будет заблокирована. В таком случае вам потребуется ввести правильный PUK-код (PUK-код по умолчанию: 12345678). ЧТОбы сбросить PIN-код. Чтобы изменить PIN-код, перейдите в "Настройки -> Безопасн -> Смена PIN" из главного экрана и введите правильный текущий PIN-код, прежде чем менять код.

### Управление контактами

#### Список контактов

Список контактов сохраняет информацию о контактах индивидуального вызова. Для просмотра списка нажмите кнопку Функция/Р1 или кнопку ОК, чтобы войти в меню функций, затем перейдите в меню "Тел. книга"

### Создать

Чтобы добавить новый контакт, можно перейти в меню функций, нажав кнопку Функция/Р1 или кнопку ОК. и перейти в "Тел. книга". Затем нажмите кнопку ОК, чтобы перейти в "Опции -> Нов. контакт" и добавить новый контакт: введите имя контакта в экране редактирования, нажмите кнопку ОК для перехода в экран "Ввод №", чтобы ввести номер контакта. Снова несколько раз нажмите кнопку ОК. чтобы выбрать тип вызова ("Персон.ном.", "РАВХ" или "PSTN"). В конце, нажмите кнопку ОК для подтверждения.

#### Просмотр памяти

Для просмотра памяти телефонной книги можно перейти в меню функций, нажав кнопку Функция/Р1 или кнопку ОК, и перейти в меню "Тел. книга"; затем нажмите кнопку ОК с экранной пиктограммой <sup>TL</sup> чтобы перейти в "Опции -> Память".

## Обслуживание вызовов

### **TMO**

#### Индивидуальный вызов

В ТМО можно создать как полудуплексный индивидуальный вызов, так и дуплексный ИНДИВИДУАЛЬНЫЙ ВЫЗОВ. КОТОРЫЙ МОЖНО ПРИНЯТЬ без нажатия кнопок (прямая сигнализация) или путем нажатия кнопки Вызов или кнопки PTT (сигнализация рычагом). Свяжитесь с дилером по поводу программирования данной функции, а также для получения более подробной информации.

#### Инициирование индивидуального вызова

С помошью меню

На главном экране нажмите кнопку Функция/ Р1 или кнопку ОК для перехода в подменю "Тел. книга" или "История" и выберите контакт. Затем нажмите PTT для создания полудуплексного вызова или нажмите для создания дуплексного вызова.

С помошью ручного набора

На главном экране введите номер, по которому хотите позвонить, с помошью клавиатуры или выберите "Персон.ном." с помошью кнопки ОК с экранной пиктограммой

вуув. Затем нажмите РТТ для создания

полудуплексного вызова или нажмите для создания дуплексного вызова.

#### Примечание:

- Ввод индивидуальных номеров должен соответствовать правилам набора SSI и TSI. Подробнее см. "SSI&TSI Dialing Rules" в "Appendix".
- Вызовы будут завершаться автоматически по истечению заранее заданного таймера вызовов.

#### **Ответ на индивидуальный вызов**

- Полудуплексный индивидуальный вызов
	- » Если это входящий вызов с прямой сигнализацией, адресат услышит сигнал предупреждения, извещающий о том, что вызов принят.
	- » Если это входящий вызов с «режимом отбоя» (отсутствие ответа на вызов), радиостанция проигрывает сигнал, чтобы проинформировать адресата о наличии входящего вызова. Чтобы принять вызов, необходимо нажать кнопку **PTT**.

 Возможны две ситуации получения права говорить во время вызова: 1) если вы не обладаете главным приоритетом, удерживайте **PTT**, чтобы говорить, после того как говорящая сторона прекращает говорить и отпускает свою кнопку **PTT**; 2) если для вас запрограммирован главный приоритет, удерживайте **PTT**, чтобы говорить, в любой момент.

- Дуплексный индивидуальный вызов
	- » Если это входящий вызов с прямой сигнализацией, адресат услышит сигнал предупреждения, извещающий о том, что вызов принят.

» Если это входящий вызов с сигнализацией рычагом, радиостанция проигрывает звуковой сигнал, чтобы проинформировать адресата о наличии входящего вызова. Чтобы принять вызов, необходимо нажать кнопку **PTT** или .

После установления соединения обе стороны могут говорить в любой момент без необходимости использовать кнопки.

#### Примечание:

Возможно исключение – а именно, если радиостанция была запрограммирована на передачу с помощью **PTT** в дуплексном вызове, необходимо удерживать **PTT** для разговора. В этом случае, возможен пропуск голосов с другой стороны при разговоре обеих сторон.

### **Завершение вызова/отказ от приема**

#### **индивидуального вызова**

При создании индивидуального вызова нажмите

кнопку **Назад** или кнопку для сброса.

При наличии входящего индивидуального вызова нажмите кнопку **Назад** или кнопку для завершения.

В процессе индивидуального вызова любая сторона может нажать по для завершения.

### **Групповой вызов**

#### **Инициирование группового вызова**

На главном экране можно создать групповой вызов для группы по умолчанию, нажав **PTT**. Чтобы создать вызов для другой группы, следуйте инструкциям: Шаг 1 На главном экране нажмите ручку

#### **Регулирования громкости/выбора группы**

и в правом верхнем углу экрана появится значок  $\Box$ .

- Шаг 2 Выберите группу, поворачивая ручку. Выполняйте данный шаг после появления значка ; иначе попытка выбора может быть неудачной.
- Шаг 3 Нажмите ручку или кнопку ОК для подтверждения выбора.
- Шаг 4 Нажмите **PTT**, чтобы создать групповой вызов для данной группы.

#### **Ответ на групповой вызов**

Вы можете принять групповой вызов без какихлибо операций. Возможны две ситуации получения права говорить во время вызова: 1) если вы не обладаете главным приоритетом, удерживайте **PTT**, чтобы говорить, после того как говорящая сторона прекращает говорить и отпускает свою кнопку **PTT**; 2) если для вас запрограммирован главный приоритет, удерживайте **PTT**, чтобы говорить, в любой момент.

#### **Завершение группового вызова**

Вызывающая сторона может нажать **для выхода** из группового вызова. Только те адресаты группового вызова, для которых активирована функция завершения вызова (программируется дилером), могут выйти из группового вызова.

### **Телефонный вызов**

Телефонный вызов представляет собой дуплексный индивидуальный вызов с сигнализацией рычагом. Для создания вызова выполните описанные ниже шаги.

#### **Инициирование телефонного вызова**

Шаг 1 Выберите шлюз.

На главном экране нажмите кнопку **Назад** или кнопку **Опции/Р3**, чтобы войти в подменю "Шлюз PSTN" или "Шлюз PABX". Выберите надлежащий шлюз и нажмите кнопку **Функция/P1** или кнопку **OK** для подтверждения.

Шаг 2 Введите телефонный номер.

 Вернитесь на главный экран, нажав . Введите номер PABX или PSTN, который состоит из кода (указывается шлюзом; свяжитесь с системным администратором) и телефонного номера нужного контакта.

Шаг 3 Выберите тип вызова.

 Выберите "PABX" или "PSTN" с помощью кнопки ОК с экранной пиктограммой внув.

Шаг 4 Чтобы инициировать вызов, нажмите . Чтобы ответить на вызов или завершить/ отклонить вызов, см. "Индивидуальный вызов" в "TMO".

### **Экстренный вызов**

#### **Инициирование экстренного вызова**

Нажмите кнопку **чрезвычайного режима** и вы сможете создать экстренный вызов для заранее заданного контакта. Любой индивидуальный контакт, групповой контакт, группу по умолчанию, контакт PSTN или PABX можно заранее назначить как контакт при чрезвычайных ситуациях.

Существует два уровня экстренного вызова: чрезвычайный приоритет и главный приоритет 3; программируется дилером. Чрезвычайный приоритет обладает более высокими привилегиями; таким образом, вызов с этим приоритетом может прервать любой другой вызов с главным приоритетом 3, а также вызовы с более низкими приоритетами.

#### **Ответ на экстренный вызов**

Экстренные вызовы всегда принимаются автоматически. Во время экстренного вызова инициализирующая сторона может говорить без необходимости использования кнопок. Если другому участнику вызова необходимо что-то сказать, ему/ ей нужно зажать кнопку **PTT** только после того, как говорящая сторона перестанет говорить и отпустит свою кнопку **PTT**.

#### **Завершение экстренного вызова**

См. соответствующую часть раздела «Индивидуальный вызов» или «Групповой вызов» согласно типу вызова для заранее заданного контакта.

## **DMO**

### **Индивидуальный вызов**

В DMO можно создать только полудуплексный индивидуальный вызов.

#### **Инициирование индивидуального вызова**

На главном экране напрямую введите номер, по которому хотите позвонить, с помощью клавиатуры или нажмите кнопку **Функция/P1** или кнопку **OK** для перехода в подменю "Тел. книга" или "История" и выберите контакт. Затем нажмите кнопку **PTT** для создания вызова.

#### Примечание:

Ввод индивидуальных номеров должен соответствовать правилам набора SSI и TSI. Подробнее см. "Правила набора SSI и TSI" в "Приложение".

#### **Ответ на индивидуальный вызов**

В DMO вы можете принять индивидуальный вызов автоматически. Во время вызова вы можете удерживать **PTT**, чтобы говорить, после того как вызывающая сторона перестанет говорить и отпустит кнопку **PTT**.

#### **Завершение индивидуального вызова**

Вызывающая сторона может нажать для завершения индивидуальноговызова. Адресат может нажать • для завершения вызова.

### **Групповой вызов**

Групповые вызовы в DMO аналогичны вызовам в TMO. См. методику работы, описанную в "**Групповой вызов**" в разделе "TMO".

### **Экстренный вызов**

В ДМО экстренные вызовы имеют только чрезвычайный приоритет. См. методику работы, описанную в пункте «Экстренный вызов» в разделе «TMO».

### **Сообщения**

## **Статусное сообщение**

Статусное сообщение, которое должен программировать только дилер, может упростить быструю отправку часто используемых сообщений. Вы можете только отправлять или просматривать сообщения о состоянии, но не редактировать их. Если сообщение успешно отправлено, целевая радиостанция получит либо ID статуса сообщения о состоянии (если текст сообщения не был заранее задан через CPS) или заранее заданный текст (если текст сообщения был заранее задан через CPS).

#### **Отправка статусного сообщения**

 ● Нажмите кнопку **Функция/P1** или кнопку **OK** и перейдите в "Сообщ. -> Создать. -> Стат.сообщ. -> Произв. сообщ.". Выберите необходимое статусное сообщение и нажмите кнопку **OK** для продолжения. Выберите отдельный контакт или группу в качестве целевого контакта, введите необходимый номер и нажмите кнопку **OK** для выполнения.

> Зажмите запрограммированную кнопку **Отправить сообщение о состоянии**, чтобы напрямую отправить заранее определенное сообщение о состоянии.

#### **Просмотр статусного сообщения**

Если на панели состояния появляется пиктограмма  $\mathcal{M}$ , у вас есть непрочитанное сообщение (сообщения). Для просмотра выполните следующие шаги:

- На экране-подсказке для непрочитанного сообщения нажмите кнопку **OK**, чтобы перейти во входящие, затем снова нажмите кнопку **OK**, чтобы прочитать сообщение.
- На главном экране нажмите кнопку **Функция/P1** или кнопку **OK** и перейдите в "Сообщ. -> Вход.". Затем вы можете просмотреть непрочитанное сообщение.

### **Пользовательское сообщение**

### **TMO**

### **Редактирование пользовательского сообщения**

Нажмите кнопку **Функция/P1** или кнопку **OK** и перейдите в "Сообщ. -> Создать. -> Текстовое". Снова нажмите кнопку **OK** для редактирования пользовательского сообщения.

#### **Отправка пользовательского сообщения**

После редактирования нажмите кнопку **OK** для подтверждения. Затем выберите целевой контакт и определите, следует ли отправить сообщение как срочное.

# Примечание:

Если сообщение отправляется как срочное, сторона-получатель может предварительно просмотреть все содержание сообщения в течение заранее заданного периода времени, не совершая никакие операции. По истечении этого периода времени радиостанция возвращается к главному экрану, а в панели состояния отображается пиктограмма $\boxtimes$ 

#### **Просмотр пользовательского сообщения**

Если на панели состояния появляется пиктограмма  $\mathbb M$ , у вас есть непрочитанное сообщение (сообщения). Для просмотра выполните следующие шаги:

На экране-подсказке для непрочитанного

сообщения (сообщений) нажмите кнопку **OK**, чтобы перейти во входящие, затем снова нажмите кнопку **OK**, чтобы прочитать сообщение.

 ● На главном экране нажмите кнопку **Функция/ P1** или кнопку **OK** и перейдите в "Сообщ. -> Вход. -> Вход.". Затем вы можете просмотреть непрочитанное сообщение.

### **DMO**

### **Редактирование пользовательского сообщения**

Нажмите кнопку **Функция/P1** или кнопку **OK** и перейдите в "Сообщ. -> Создать. -> Текстовое". Снова нажмите кнопку **OK** для редактирования пользовательского сообщения.

#### **Отправка пользовательского сообщения**

После редактирования нажмите кнопку **OK** для подтверждения. Затем выберите отдельный контакт или группу в качестве целевого контакта, введите необходимый номер и нажмите кнопку **OK** для выполнения.

#### **Просмотр пользовательского сообщения**

Действуйте так же, как описано в пункте "**Просмотр пользовательского сообщения** " в разделе "TMO".

# **Поиск и устранение неисправностей**

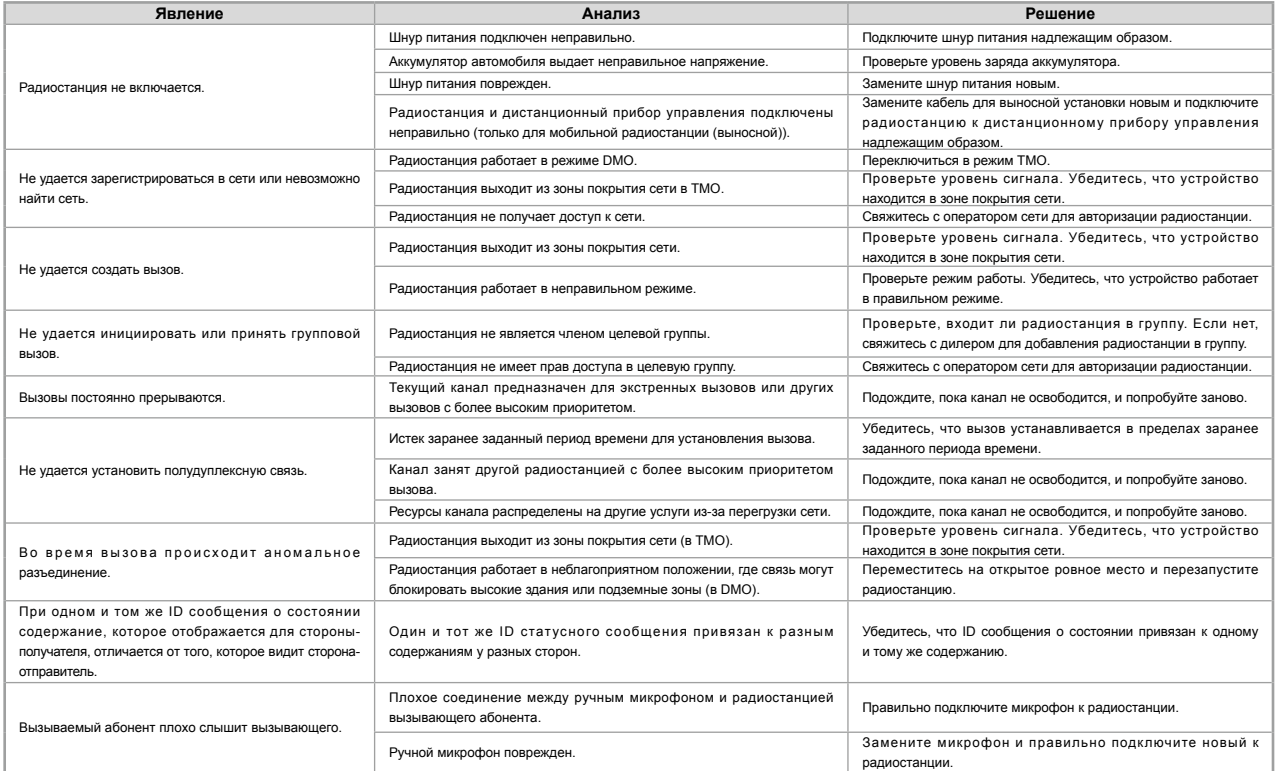

Если приведенные выше решения не устраняют проблемы или у вас есть другие вопросы, обратитесь к нам или к местному дилеру для получения дополнительной технической помощи.

## **Уход и чистка**

Для обеспечения оптимальной работы, а также долгого срока службы устройства, следуйте советам, приведенным ниже.

### **Уход за устройством**

- Не прокалывайте и не царапайте устройство.
- Держите устройство подальше от веществ, которые могут вызвать коррозию корпуса.
- Не держите устройство за антенну или кабель наушников.
- Если устройство не используется, закройте крышку гнезда аксессуаров.

### **Чистка устройства**

#### Внимание  $\sqrt{V}$

Отключите питание устройства и выньте аккумулятор перед чисткой.

- Регулярно очищайте поверхность изделия, а также зарядные контакты, от пыли и мелких частиц чистой безворсовой тканью или кисточкой.
- После длительного использования чистите кнопки, элементы управления и переднюю панель нетканым материалом и нейтральным чистящим средством. Не используйте химические растворы, такие как пятновыводители, спирт, спреи или масляные растворы, чтобы не повредить поверхность корпуса.
- Перед использованием убедитесь, что устройство полностью сухое.

## **Дополнительные аксессуары**

Следующие предметы являются основными дополнительными устройствами для изделия, по вопросу других устройств обращайтесь к местному дилеру.

Внимание

Используйте только аксессуары, указанные Компанией. Если будут использоваться другие аксессуары, Компания не будет нести ответственности за любые убытки или повреждения, вызванные использованием несертифицированных аксессуаров.

### **Питание**

Внешнее питание PS22002 MT680 (применимо резервное питание)

### **Аудиоаксессуары**

Ручной микрофон SM16A1 (IP54) Ручной микрофон SM16A2 (IP67) Внешний динамик SM09D1 Настольный микрофон SM10A1

### **Кабель**

Сигнальный кабель PC35 (10-контактный) Сигнальный кабель PC39 (DB26) Антенна GPS GPS04 (SMA)

## **Другое**

Комплект для дистанционного управления RCC08 (3 м) (IP54) Комплект для дистанционного управления RCC09 (6 м) (IP54)

Комплект для дистанционного управления RCC10 (15 м) (IP54)

## **Приложение**

## **Правила набора SSI и TSI**

В системе TETRA абоненты различаются по разным идентификаторам. Каждому подписчику присваивается уникальный короткий идентификатор подписчика (SSI), который выступает частью идентификатора подписчика TETRA (TSI). TSI, как правило, формируется следующим образом: мобильный код страны (MCC) + мобильный код сети (MNC) + SSI. Для создания индивидуального вызова наберите SSI или TSI в соответствии с изложенными ниже правилами.

- Набор SSI Удостоверьтесь, что количество символов не
- превышает 8. Набор TSI
	- » MNC+SSI:
	- 1) Введите MNC как есть;
	- SSI должен состоять из 8 символов. Добавьте 0 перед первым символом SSI, если идентификатор короче 8 символов. Например, если MNC — 20, а SSI — 504,

вам надо ввести 2000000504.

- » MCC+MNC+SSI:
- 1) Длина MCC должна составлять 3 символа. Добавьте 0 перед первым символом MCC, если идентификатор короче 3 символов.
- 2) Длина MNC должна составлять 4 или 5 символов. Если MNC короче 4 символов, добавьте 0 перед первым символом; если длина кода составляет 5 символов, используйте его без изменений;
- 3) SSI должен состоять из 8 символов. Добавьте 0 перед первым символом SSI, если идентификатор короче 8 символов. Например, если MCC — 460, MNC — 20, а SSI — 504, вам надо набрать

460002000000504.